# 動画完走証「.finisher」の受け取り方

各大会期間中に 42.195km 以上、TATTA を使って走った方は動画完走証(.finisher)をダウンロードす ることができます。(ダウンロード期間は、ダウンロード期間は、2/26 10:00~4/7 23:59 となります。)

以下の手順で作成いただけます。

1. 動画完走証発行ページにアクセス

<https://finisher.runnet.jp/races> Finisher ARU HALLES  $\equiv$ **ABOUT .FINISHER ドットフィニッシャーとは** 回用表 箱根ランフェ TATTA RIDE | 柴又100K 144回 计单区 MINATOシテ 富士山マラソ 第29回福知山  $+$   $+$   $+$   $+$ for Mt. at L TATTA RUN ィハーフマラ  $22019$ マラソン NEEDがマラ くにさき **ANTIFACT**  $=ve$ ルクライム  $22019$ **HYANELUM YOUR RAC** 大会を選択

2.「第 41 回丹波篠山 ABC マラソン・オンライン」を選択、氏名を入力(漢字もしくはカタカナ)

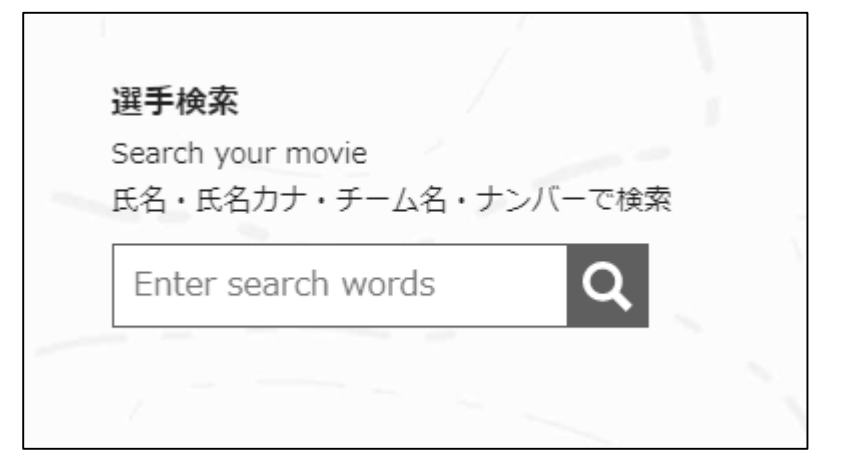

3.対象者を選択してクリック(下記は"篠山"で検索した例)

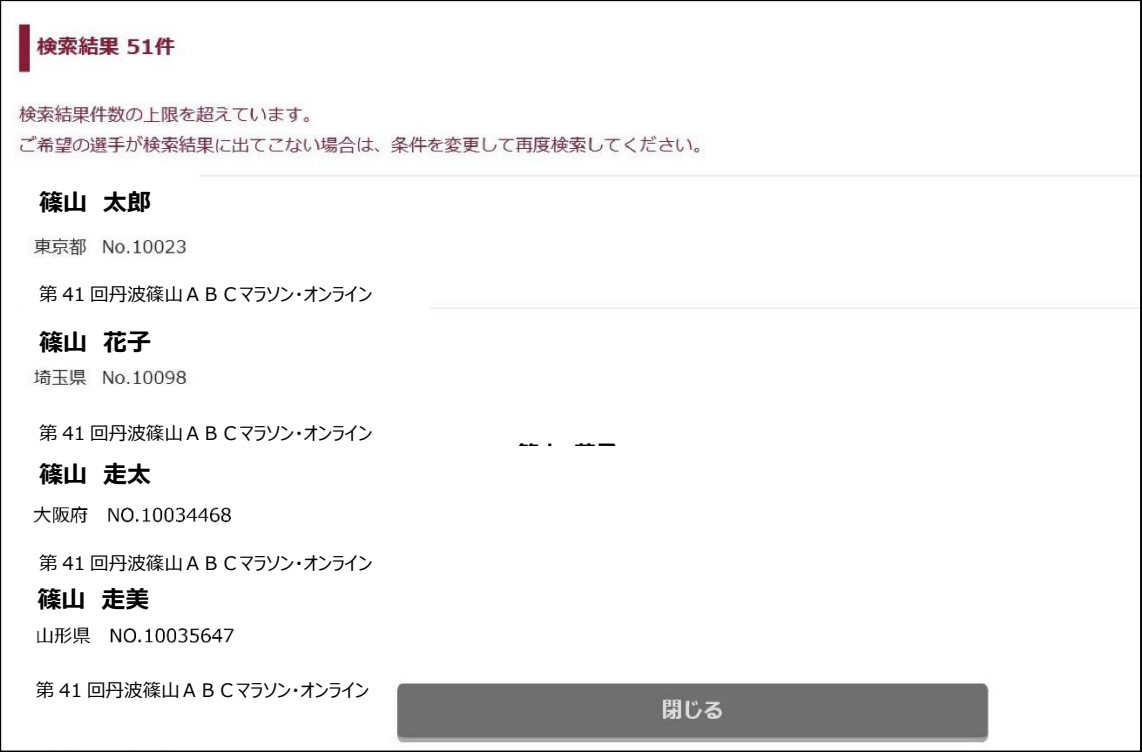

4.動画ダウンロード用の Email アドレスを入力し、「確認メールを送信」をクリック

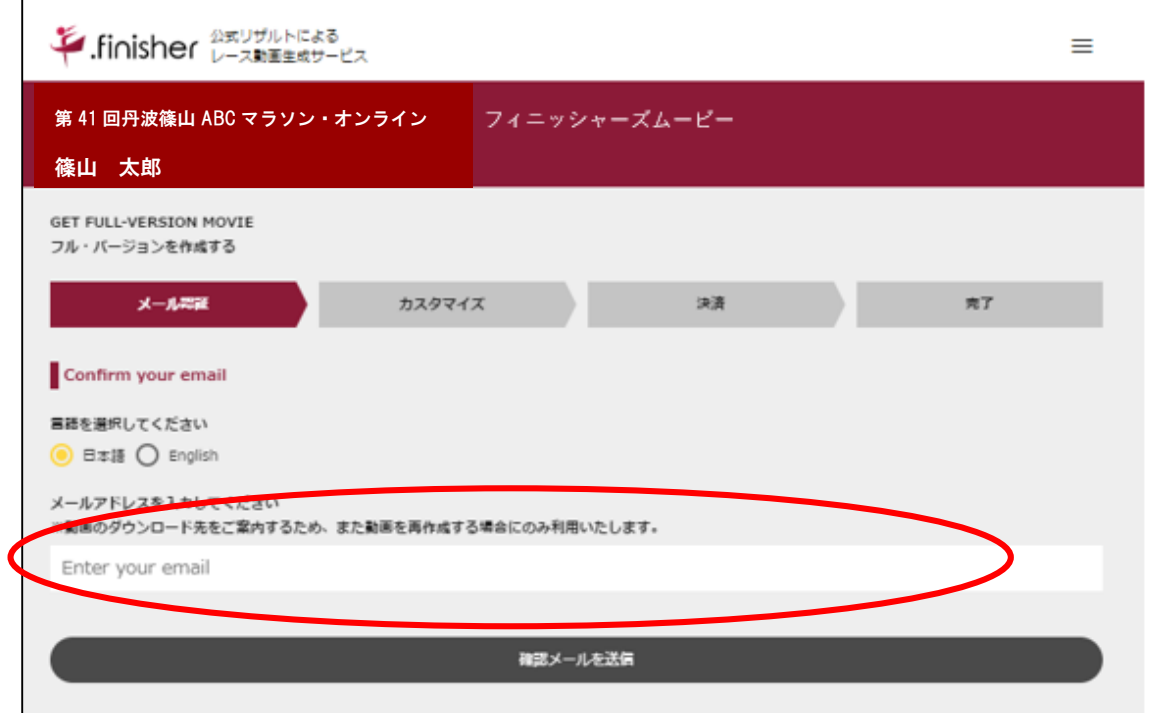

## 5. 届いたメールに記載の URL にアクセス

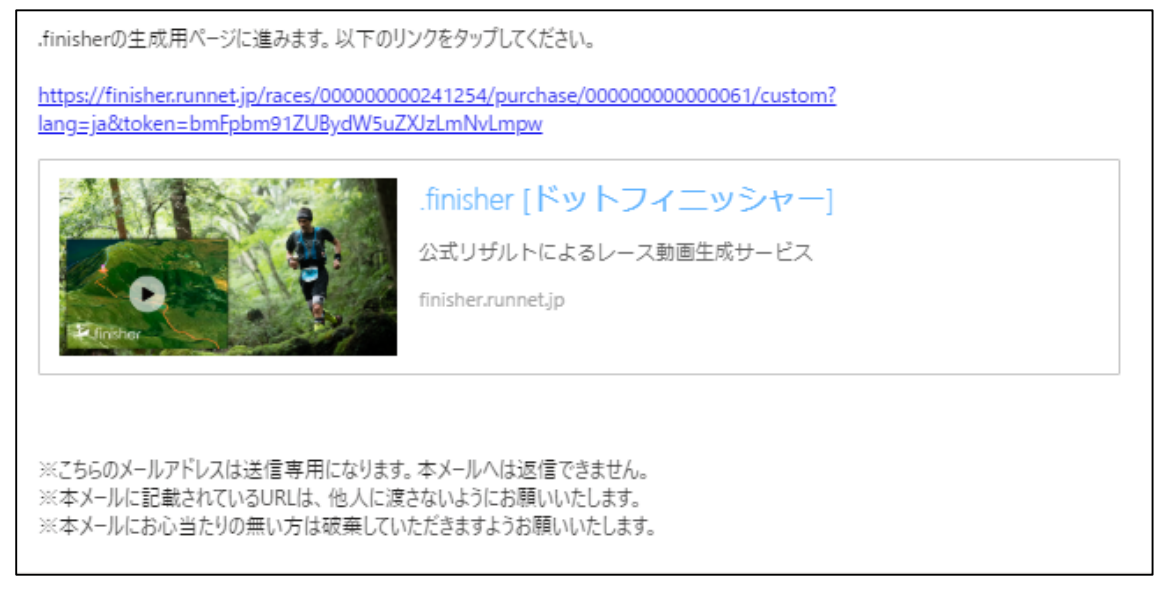

### 6.レース前に目標としていたタイムを入力

※目標タイムは動画内でご自身のタイムとの差を表示するために使われます。 「0:0:0」と全て 0 をご入力いただいた場合は、目標タイムは表示されません。

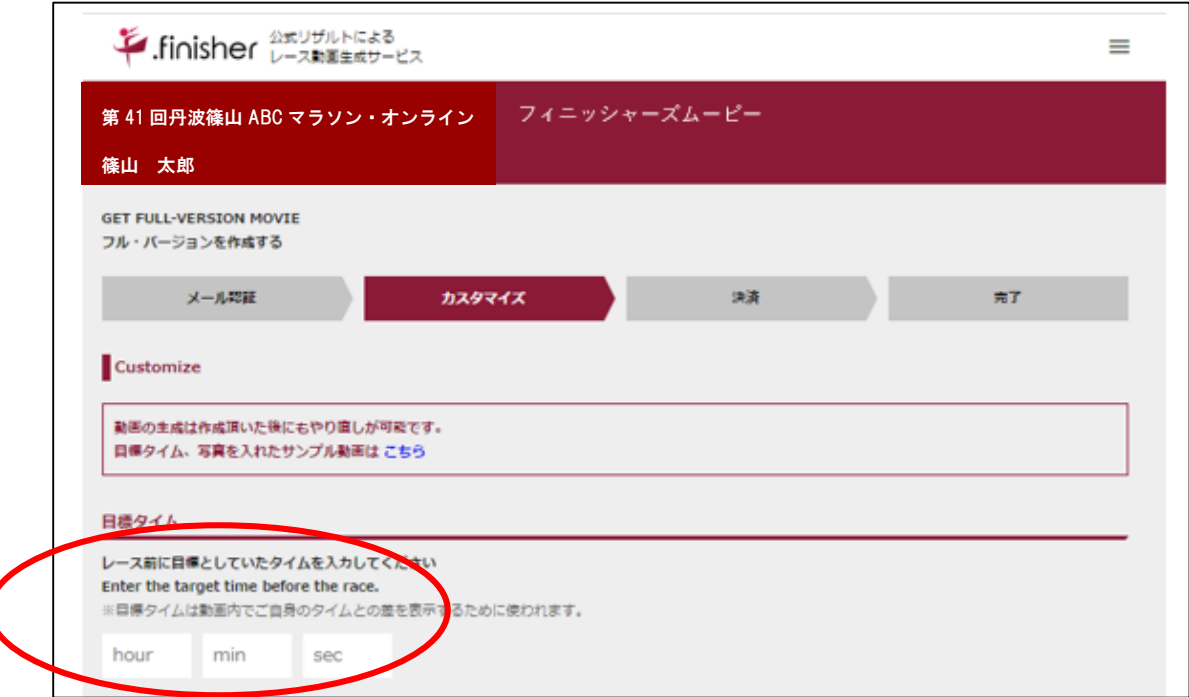

### 7.「TATTA からインポート」ボタンをクリック

※該当期間内の走行履歴が表示されます。

※作業の途中で動画内に表示したい写真を挿入できる画面がありますが、

大会主催者が用意したオリジナルの写真を予め設定しております。

ご覧になられたい方は、写真を変更せずそのまま下部にあります「次へ」ボタン

をクリックいただくことを推奨いたします。

※ご自身の写真を挿入したい方は、オリジナル写真を削除後、ご自身の写真を選択してください。

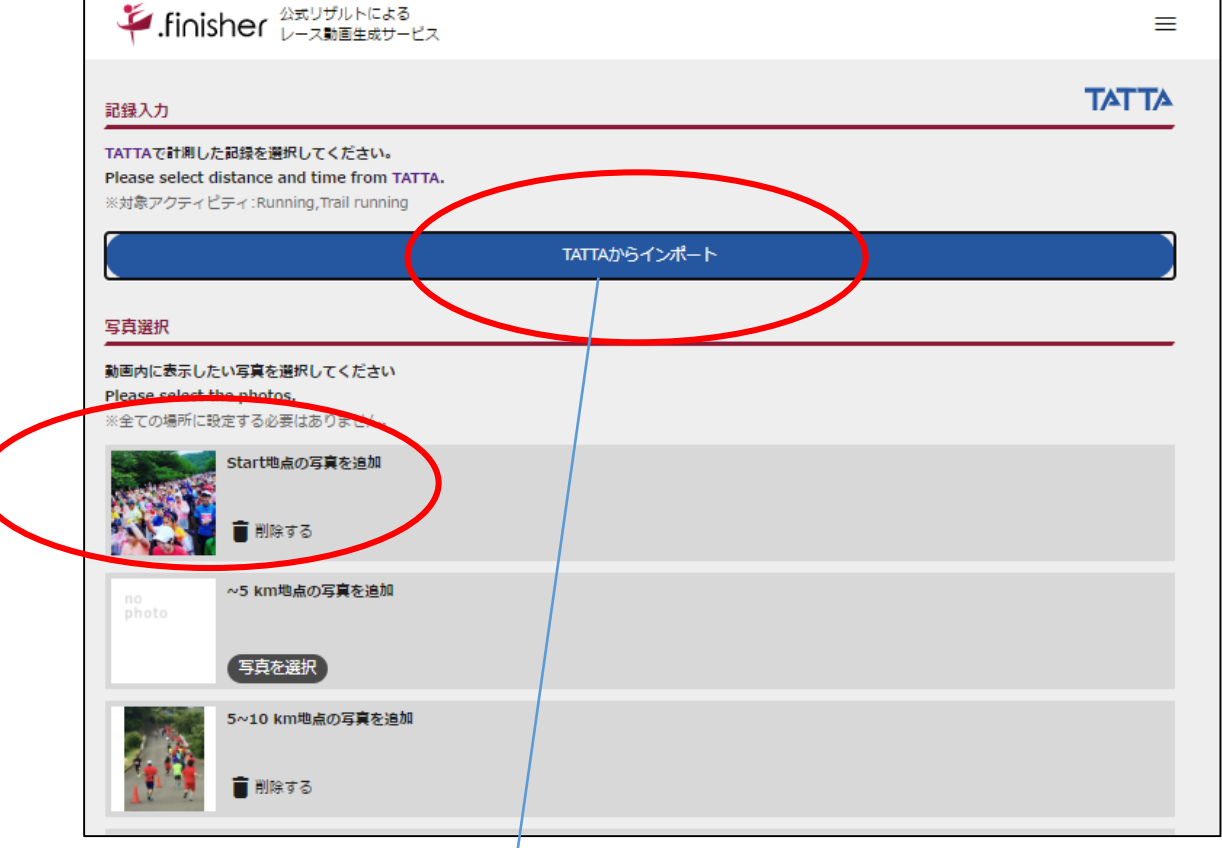

# ○インポート時に RUNNET の ID・パスワードが聞かれます。

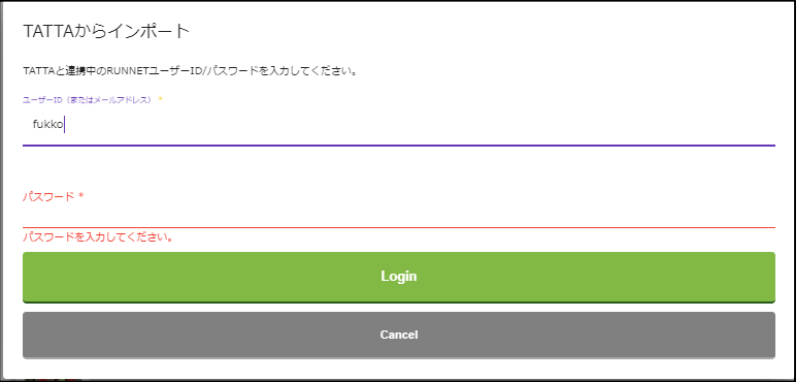

○距離の選択画面

履歴を複数選択し、走行距離合計が 42.195km を越えるようにしてください。 ※一度の計測が 1km 未満のデータはインポートできません。

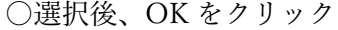

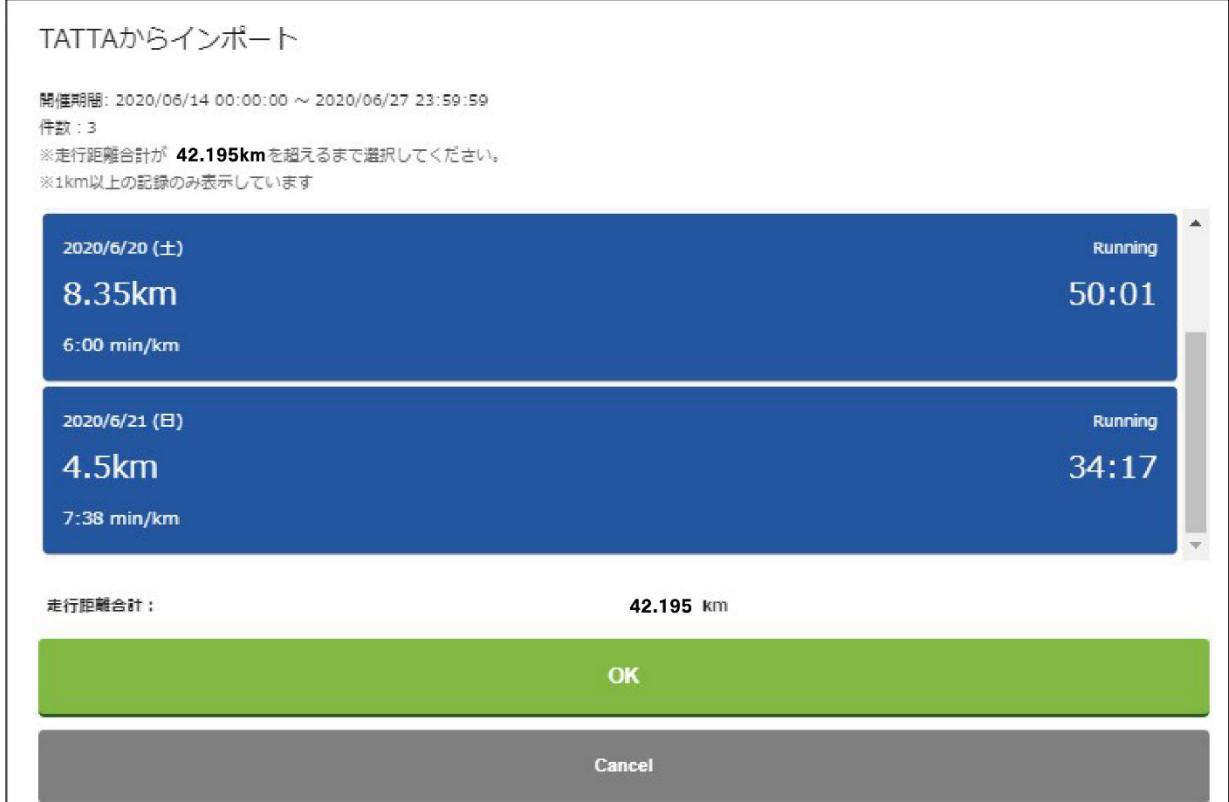

インポート後、下記のように表示され、もとの画面に戻ります。

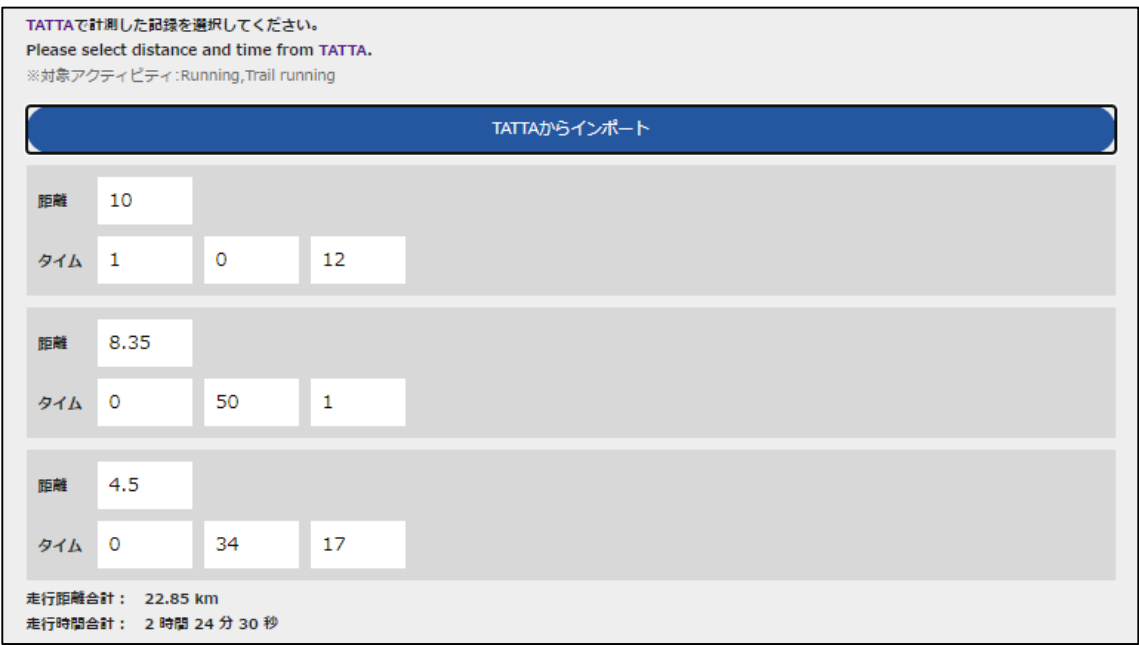

### 8.OK ボタンをクリックすると、動画作成が開始されます。

4.で入力したメールアドレスに確認メールが配信されます。

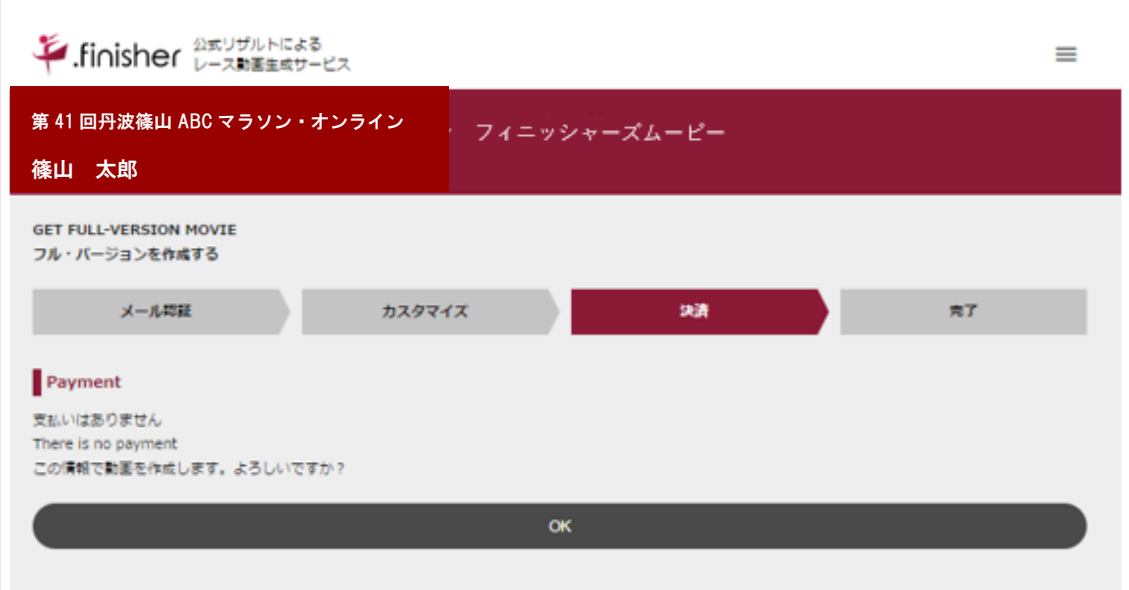

### 9.確認メールが届きます。

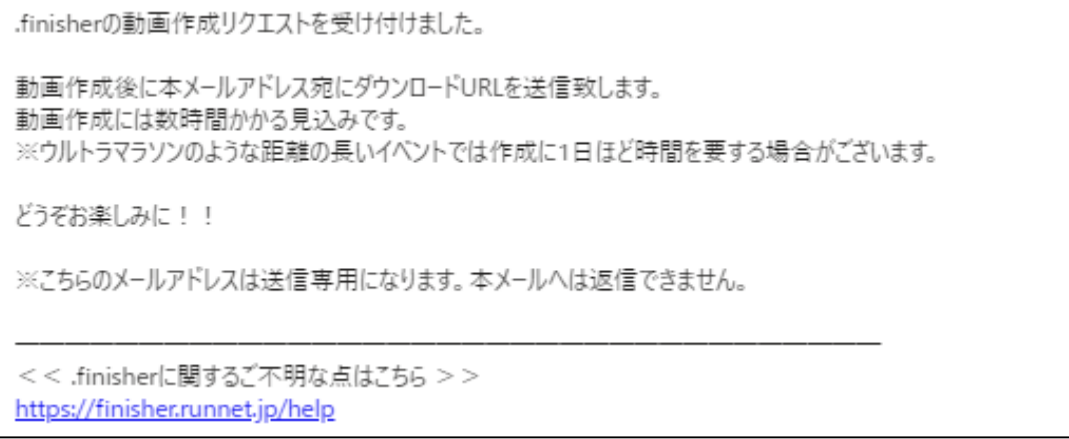

#### 10.動画作成が完了すると再度メールが届きます。

受取後、ダウンロードして動画をお楽しみください。 ※システムの利用状況により時間を要する場合があります。

おまたせいたしました!!

.finisher フル・バージョンが完成しました。以下のリンクをタップしてください。 ※動画サイズが大きいので Wifi 環境か PC での閲覧・ダウンロードをおすすめします。

[https://finisher.runnet.jp/races/000000000000000/high-quality/=](https://finisher.runnet.jp/races/000000000000000/high-quality/)

※こちらのメールアドレスは送信専用になります。本メールへは返信できません。 ※本メールにお心当たりの無い方は破棄していただきますようお願いいたします。